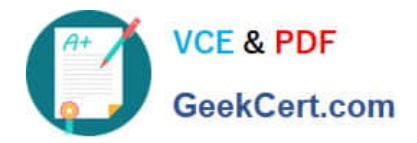

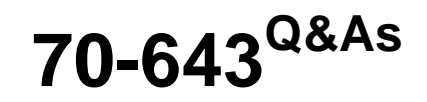

Windows Server 2008 Applications Infrastructure, Configuring

# **Pass Microsoft 70-643 Exam with 100% Guarantee**

Free Download Real Questions & Answers **PDF** and **VCE** file from:

**https://www.geekcert.com/70-643.html**

100% Passing Guarantee 100% Money Back Assurance

Following Questions and Answers are all new published by Microsoft Official Exam Center

**C** Instant Download After Purchase

**83 100% Money Back Guarantee** 

- 365 Days Free Update
- 800,000+ Satisfied Customers

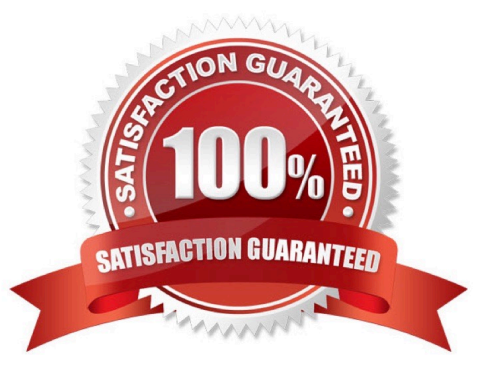

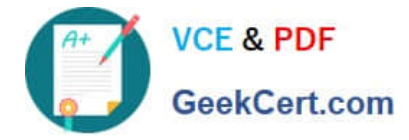

### **QUESTION 1**

Your network contains a Web server named Server1 that runs Windows Server 2008 R2.

You need to ensure that when a user attempts to connect to a page on Server1 that does not exist, Server1 displays a custom page that contains a site map.

Which feature should you configure from Internet Information Services (IIS) Manager?

- A. ISAPI Filters
- B. HTTP Response Headers
- C. Connection Strings
- D. IP Address and Domain Restrictions
- E. Error Pages
- F. SSL Settings
- G. Authorization Rules
- H. Feature Delegation
- I. Worker Processes
- J. Default Document
- K. ISAPI and CGI Restrictions L IIS Manager Permissions
- L. Authentication
- M. HTTP Redirect
- N. Request Filtering
- O. Management Service

Correct Answer: E

Configurability of Custom Errors IIS 7.0 makes it easier to configure custom errors exactly how you want them. Added configuration options in the UI give administrators more flexibility and granularity; you can edit the existing configuration settings, or add completely new ones. Configuring error pages through the IIS Manager is done via the Error Pages feature in the main pane:

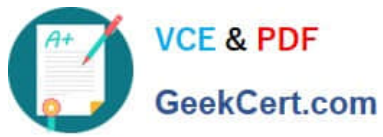

# **https://www.geekcert.com/70-643.html**

2021 Latest geekcert 70-643 PDF and VCE dumps Download

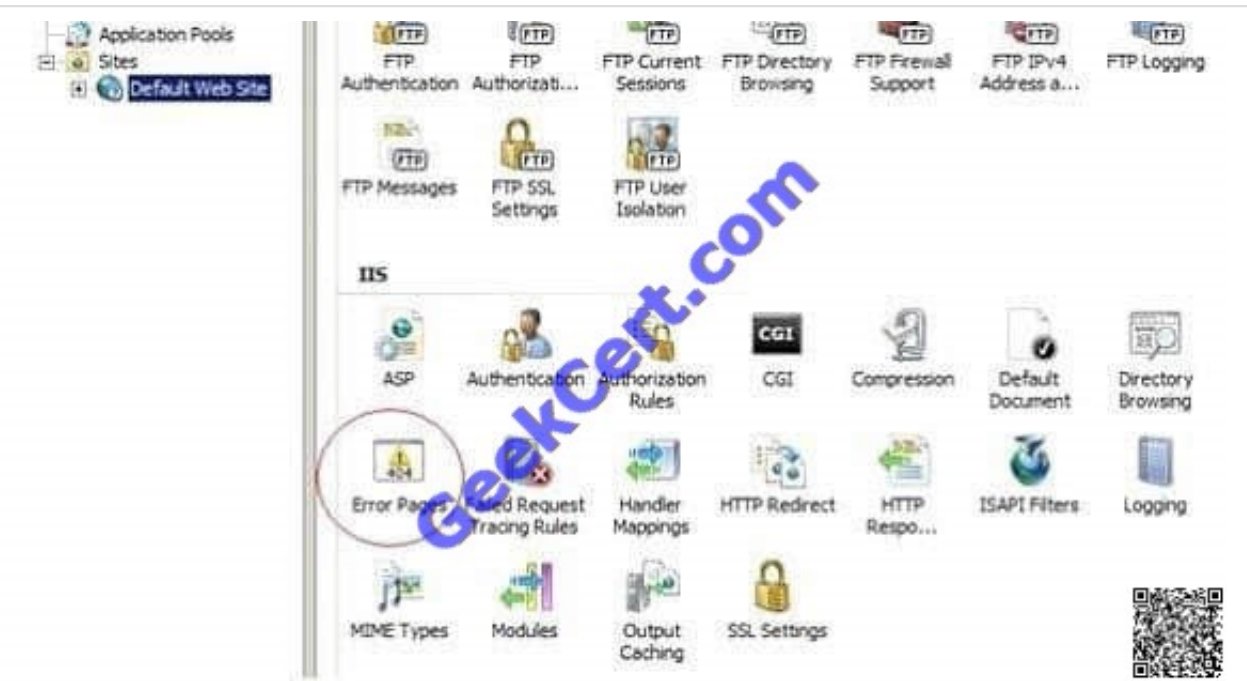

To edit the configuration of an existing customer error page, select the status code entry in the main pane, and choose Edit... in the Actions pane. The Edit Customer Error Page window will appear:

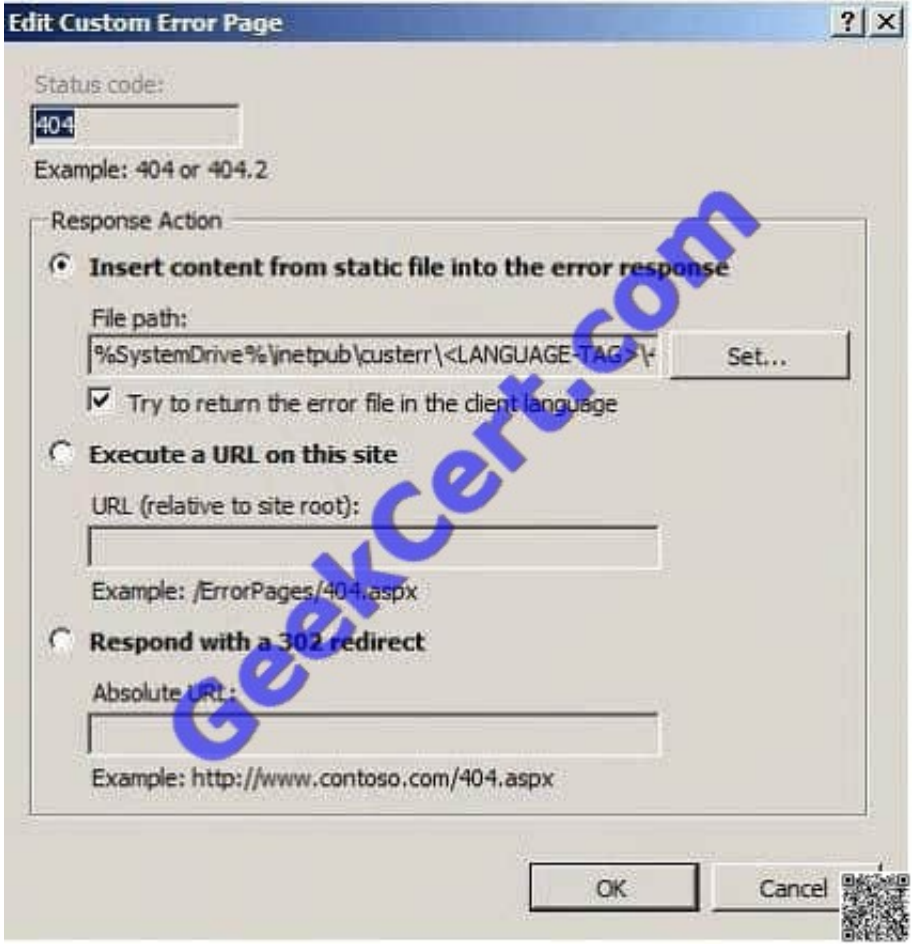

The Add Custom Error Page looks almost the same, except the fields are blank:

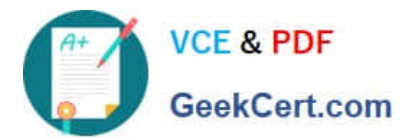

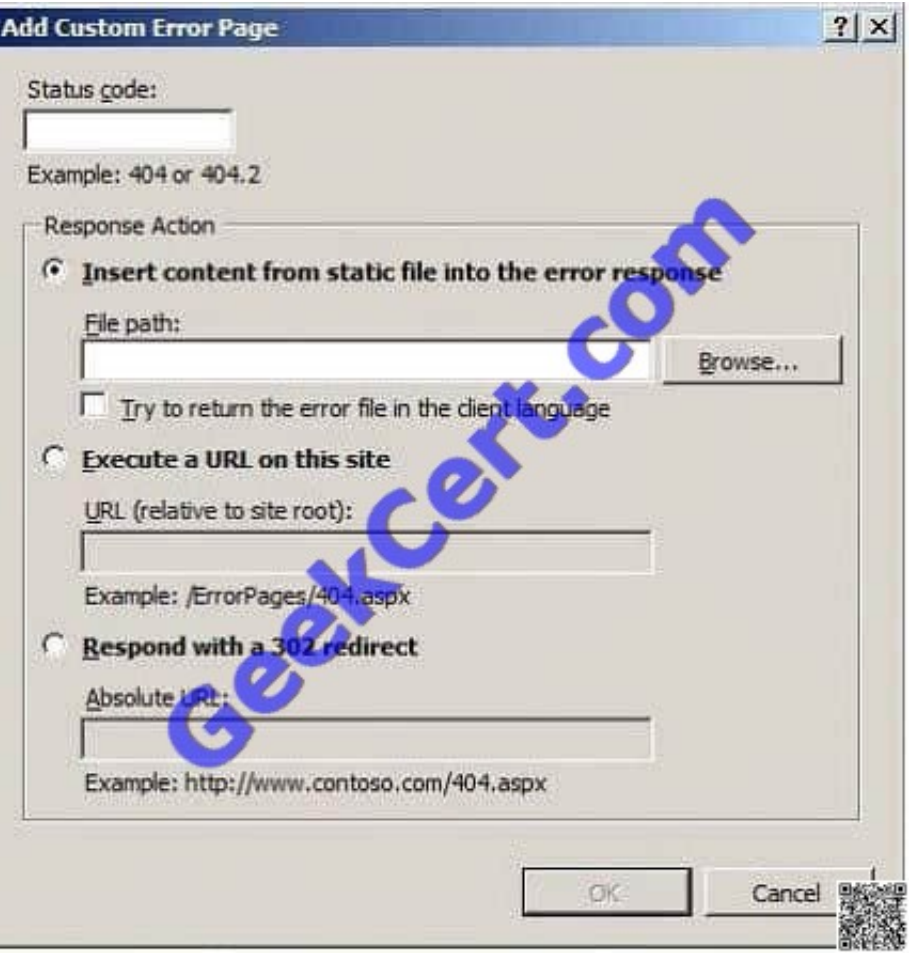

http://blogs.msdn.com/b/webtopics/archive/2008/05/28/iis-7-0-http-error-pages.aspx

### **QUESTION 2**

Your network contains an Active Directory domain named adatum.com. The domain contains a server named Server5 that has the Remote Desktop Services (RDS) server role installed and all of the RDS role services installed.

Server5 is configured as a file server and a Remote Desktop services server.

You need to identify the number of Remote Desktop Services client access licenses (RDS CALs) on Server5.

Which tool should you use?

A. Regedit

- B. Remote Desktop Gateway Manager
- C. Dism
- D. Rdpsign
- E. Netsh
- F. Remote Desktop Services Manager

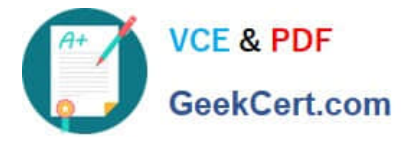

- G. Windows System Resource Manager (WSRM)
- H. Rdpinit
- I. Mstsc
- J. Remote Desktop Connection Manager
- K. Remote Desktop Session Host Configuration
- L. Remote Desktop Licensing Manager

Correct Answer: L

This server has all RDS roles installed, therefore it also has License Server Role.

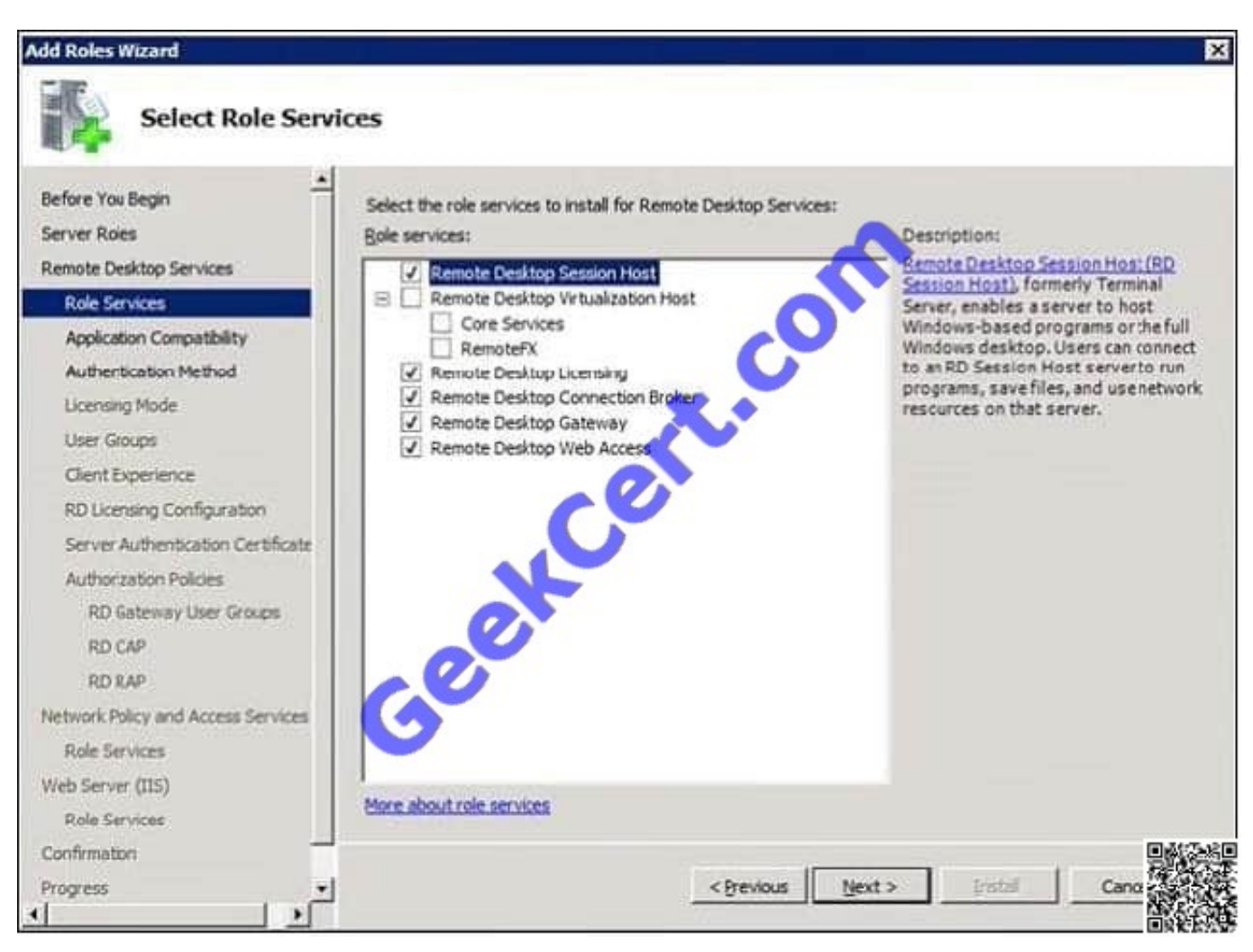

On the license server, open Remote Desktop Licensing Manager. To open Remote Desktop Licensing Manager, click Start, point to Administrative Tools, point to Remote Desktop Services, and then click Remote Desktop Licensing Manager.

#### **QUESTION 3**

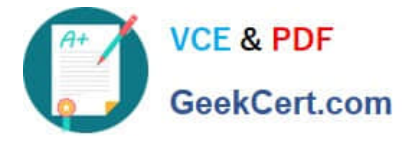

You have a server that runs Windows Server 2008. The server has the Windows Media Services server role installed.

You plan to distribute a video file on DVD media. Users will view the video while working on computers that are not connected to the Internet.

You need to distribute the video to users. You also need to protect the video from unauthorized use and illegal distribution. What should you do?

A. From Windows Media Services, publish the video as streaming content, and then burn the video to a DVD.

B. From Windows Media Services, advertise the video. Create a DVD that contains the HTML and ASPX files for the advertised video.

C. From Windows Media Digital Rights Manager, package the video and then advertise the video on the corporate Web site.

D. From Windows Media Digital Rights Manager, create a package and a license for the video file. Burn the packaged video to a DVD.

#### Correct Answer: D

To distribute a video file on DVD media while making sure that the video file is protected from unauthorized use and illegal distribution, you need to create a package and a license for the video file and then burn the packaged video to a DVD using Windows Media Digital Rights Manager.

Windows Media Rights Manager is the technology that allows you to package Windows Media DRM files and issues licenses. You can use Windows Media Rights Manager to encrypt a given digital media file, lock it with a key, and bundle additional information from the content provider. This results in a packaged file that can only be played by the person who has obtained a license. Windows Media Rights Manager can also act as the license clearing house, authenticating the consumer\\'s request for a license and issuing the license to the user.

#### Reference: Windows Media DRM FAQ

http://www.microsoft.com/windows/windowsmedia/forpros/drm/faq.aspx#drmfaq\_1\_1

### **QUESTION 4**

Your network contains two servers named Server1 and Server2 that run Windows Server 2008 R2. Server1 has the Web Server (IIS) role installed. Server2 has the File Services role installed. Server1 has a Web site named Web1. Server2

has a shared folder named Share1.

You need to give users Web access to the content in Share1.

What should you do on Server1?

- A. Modify the connection strings of Web1 and enable directory browsing on Web1.
- B. Modify the connection strings of Web1 and configure the default document of Web1.
- C. Add a virtual directory to Web1 and enable directory browsing on the virtual directory.
- D. Add a virtual directory to Web1 and configure the default document of the virtual directory.

Correct Answer: C

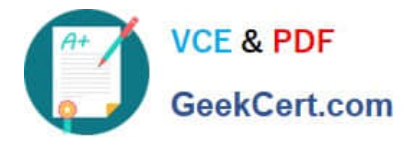

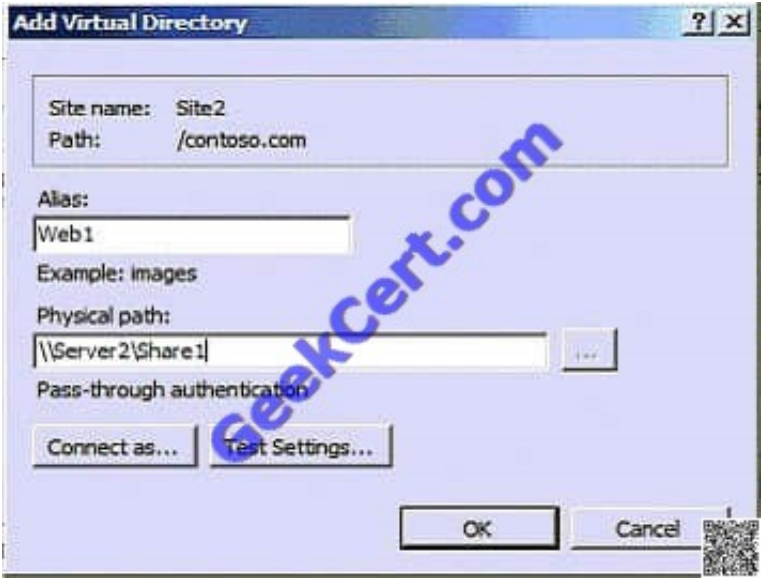

### **QUESTION 5**

You install the Windows SharePoint Services (WSS) role on a server that runs Windows Server 2008. You create a group named SPReviewers that will access content on the WSS server.

You need to restrict the permissions for the SPReviewers group to viewing items, opening items, and viewing versions.

Which permissions should you configure for the SPReviewers group?

A. Read

B. Design

- C. Contribute
- D. Limited Access

To restrict the permissions of the group to viewing items, opening items, and viewing versions, you need to assign Read permission. The Read permission level includes the View Items, Open Items, View Pages, and View Versions permissions (among others), all of which are needed to read documents, items, and pages on a SharePoint site.

Reference: About security features of Windows SharePoint Services 3.0 http://office.microsoft.com/enus/sharepointtechnology/HA100215781033.aspx

[70-643 VCE Dumps](https://www.geekcert.com/70-643.html) [70-643 Practice Test](https://www.geekcert.com/70-643.html) [70-643 Study Guide](https://www.geekcert.com/70-643.html)

Correct Answer: A

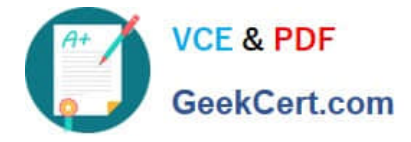

To Read the Whole Q&As, please purchase the Complete Version from Our website.

# **Try our product !**

100% Guaranteed Success 100% Money Back Guarantee 365 Days Free Update Instant Download After Purchase 24x7 Customer Support Average 99.9% Success Rate More than 800,000 Satisfied Customers Worldwide Multi-Platform capabilities - Windows, Mac, Android, iPhone, iPod, iPad, Kindle

We provide exam PDF and VCE of Cisco, Microsoft, IBM, CompTIA, Oracle and other IT Certifications. You can view Vendor list of All Certification Exams offered:

## https://www.geekcert.com/allproducts

# **Need Help**

Please provide as much detail as possible so we can best assist you. To update a previously submitted ticket:

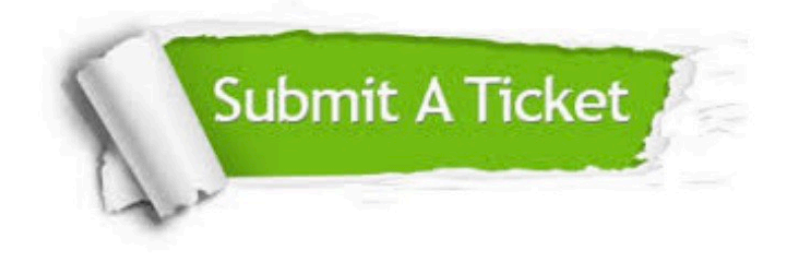

#### **One Year Free Update**

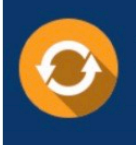

Free update is available within One fear after your purchase. After One Year, you will get 50% discounts for updating. And we are proud to .<br>poast a 24/7 efficient Customer upport system via Email

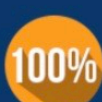

**Money Back Guarantee** 

To ensure that you are spending on quality products, we provide 100% money back guarantee for 30 days from the date of purchase

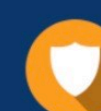

#### **Security & Privacy**

We respect customer privacy. We use McAfee's security service to provide you with utmost security for vour personal information & peace of mind.

Any charges made through this site will appear as Global Simulators Limited. All trademarks are the property of their respective owners. Copyright © geekcert, All Rights Reserved.